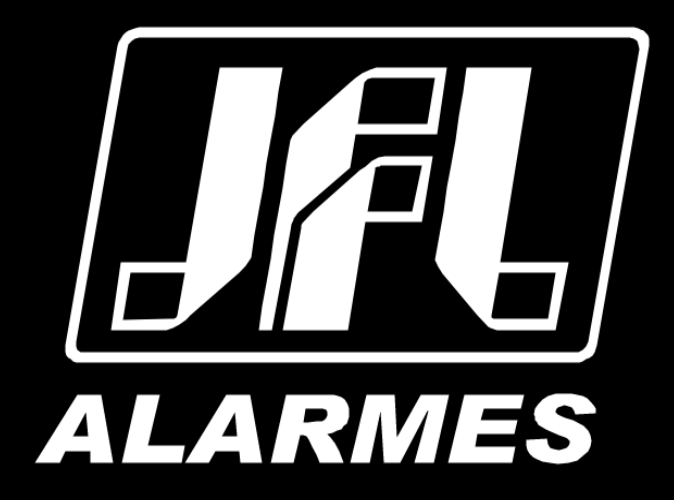

# Manual do Usuário

# Placa de Comando QC-1002

Parabéns,

Você acaba de adquirir um produto com a qualidade JFL Alarmes, produzido no Brasil com a mais alta tecnologia de fabricação. Este manual mostra todas as funções do equipamento.

# ÍNDICE

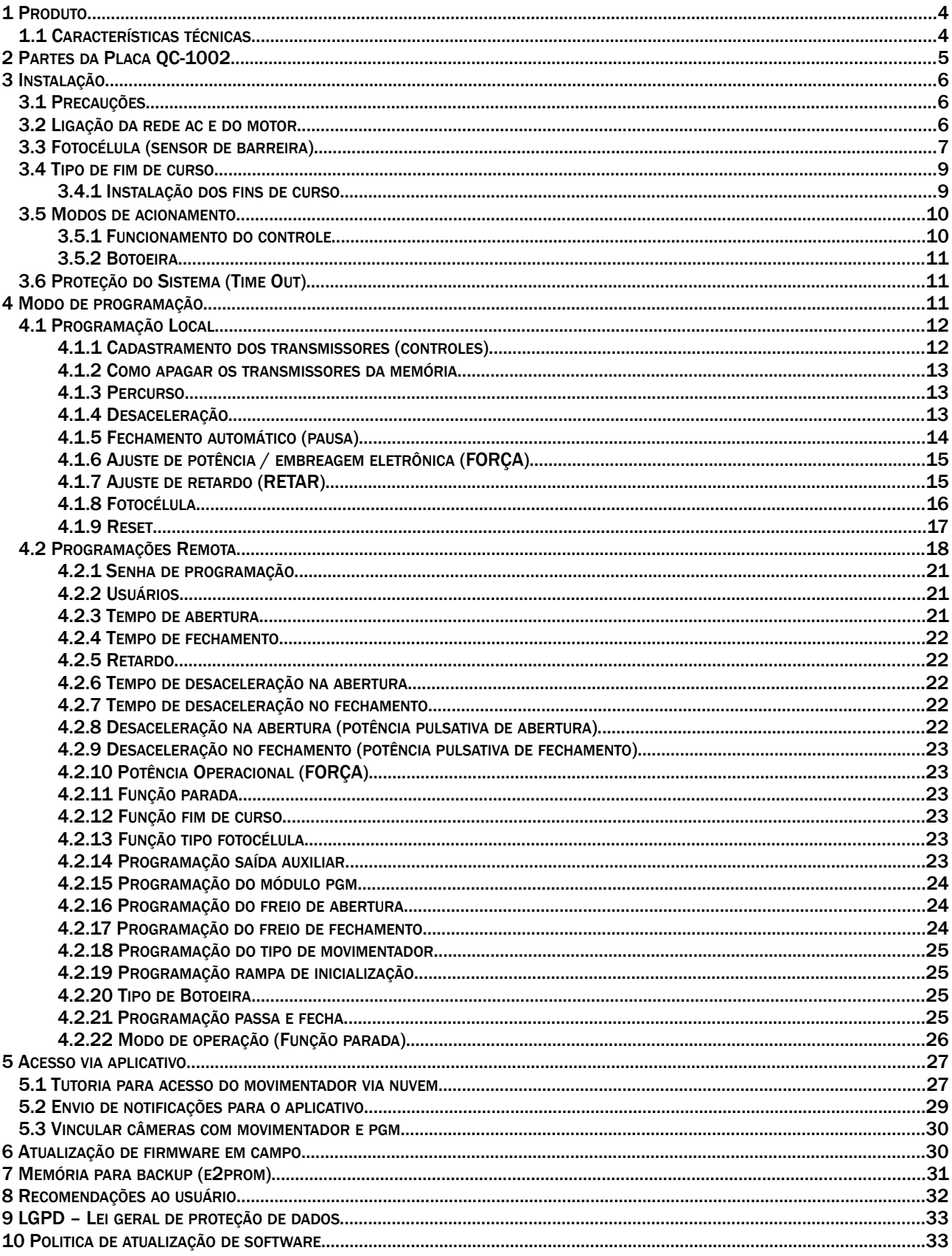

# <span id="page-2-1"></span>1 PRODUTO

A Placa de Comando QC-1002 foi desenvolvida para controlar simultaneamente até 2 movimentadores com potência máxima de ½ CV e oferecer conectividade. O processo de conectividade remota ocorre através do módulo ME-05 WB, permitindo a operação do movimentador através do aplicativo Active Mobile V4. Também possibilita a conexão pelo aplicativo Programador JFL Mob via Cabo Programador JFL, Bluetooth (através de ME-05 WB ou MB-01) ou nuvem (através do ME-05 WB), oferecendo programação rápida e fácil.

#### <span id="page-2-0"></span>1.1 CARACTERÍSTICAS TÉCNICAS

- Tensão de Alimentação: 100 a 240 Vc.a. 60 Hz(temperatura -5º C a 40º C);
- Saída auxiliar 12 Vc.c. / 100 mA;
- Contato AUXILIAR configurável integrado na placa;
- Potência (Força) programável;
- Tempo de pausa programável;
- Tempo de Retardo de acionamento entre motores programável;
- Desaceleração programável;
- Entrada para fotocélula configurável\*;
- Entrada para botoeira configurável\*;
- Led's indicativos de fim de curso aberto ou fechado (FCA e FCF);
- Led's indicativos para programação local (PLED);
- Programação de até 255 controles;
- Programação de percurso automático;
- Memória E2prom utilizada para backup;
- Entrada para módulo PGM JFL\*;
- Entrada para módulo Ethernet ME-05 WB;
- Programação local;
- Programação por aplicativo Programado JFL Mob\*\*;
- Conectividade via nuvem com aplicativo Active Mobile V4 (necessário módulo Ethernet ME-05 WB\*);

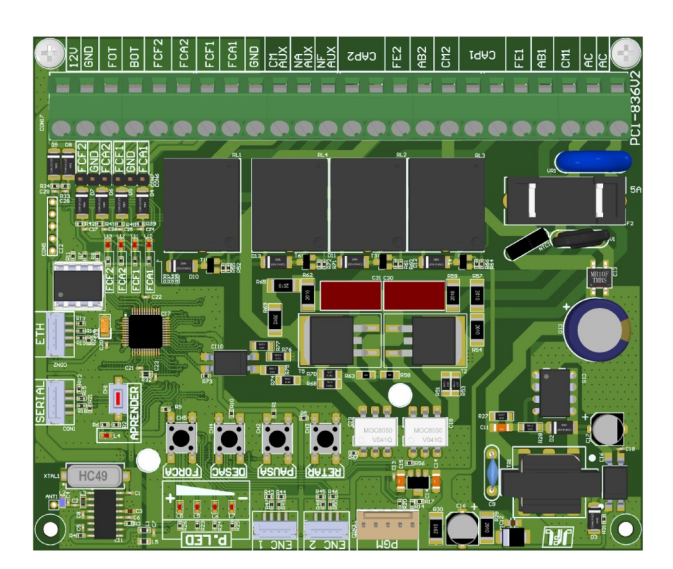

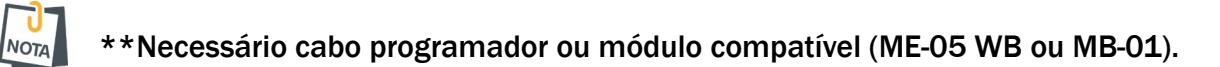

# <span id="page-3-0"></span>2 PARTES DA PLACA QC-1002

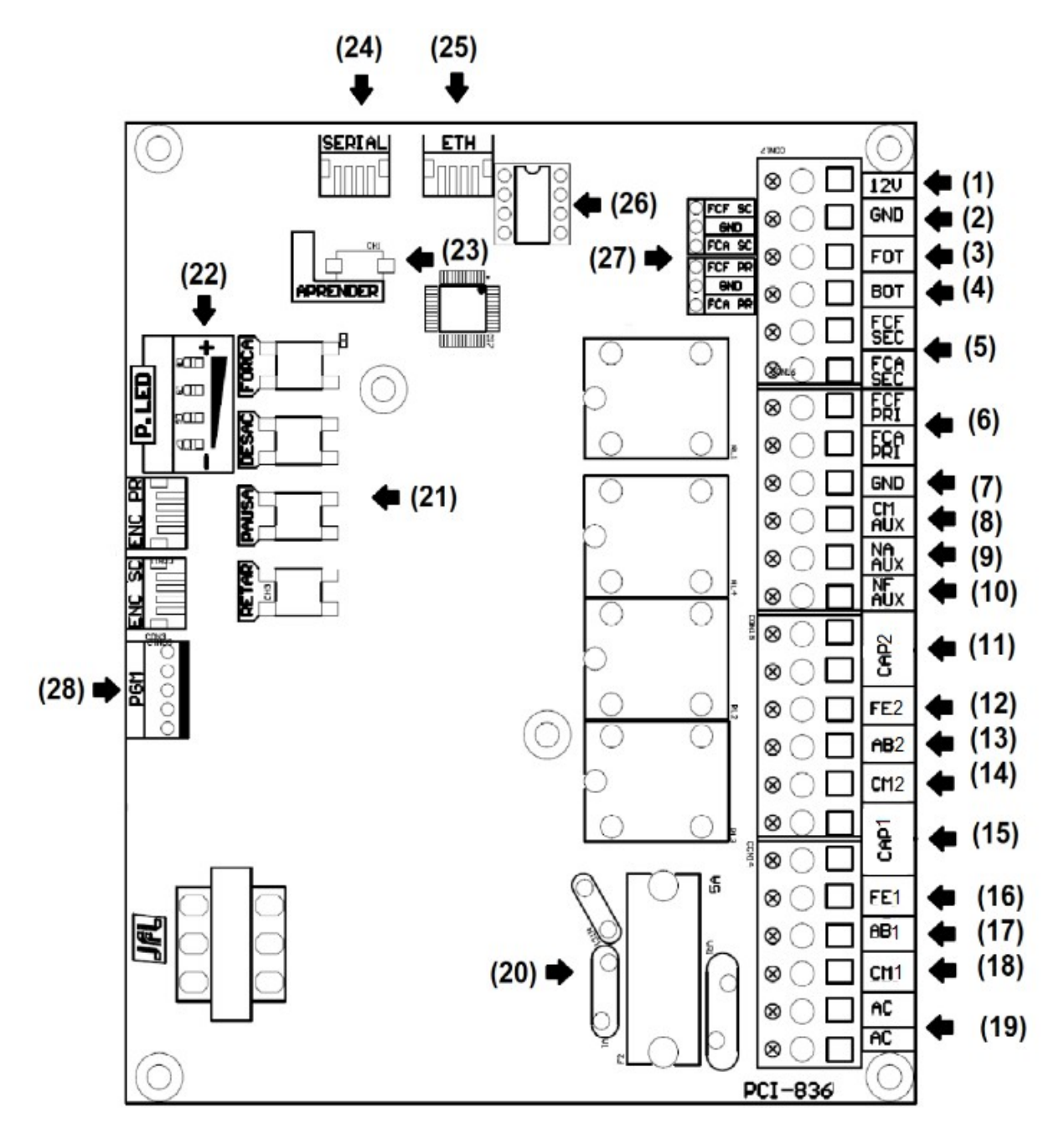

- 1. Saída 12 Vc.c./100 mA;
- 2. Negativo (GND);
- 3. Entrada para Fotocélula programável;
- 4. Entrada para Botoeira Externa (NA);
- 5. Entrada para Fim de curso do Motor 2 (movimentador fechado/aberto);
- 6. Entrada para Fim de curso do Motor 1 (movimentador fechado/aberto);
- 7. Negativo (GND);
- 8. Contato auxiliar Comum;
- 9. Contato auxiliar NA (máximo 220 Vc.a. / 2 A);
- 10. Contato auxiliar NF (máximo 220 Vc.a. / 2 A);
- 11. Conector capacitor do Motor 2;
- 12. Conexão do Motor 2 para Fechamento;
- 13. Conexão do Motor 2 para Abertura;
- 14. Conexão do Comum do Motor 2;
- 15. Conector capacitor do Motor 1;
- 16. Conexão do Motor 1 para Fechamento;
- 17. Conexão do Motor 1 para Abertura;
- 18. Conexão do Comum do Motor 1;
- 19. Entrada para alimentação da rede elétrica 100 a 240 Vc.a. 60Hz;
- 20. Fusível de proteção da Placa (5 A/250 V);
- 21. Chaves de programação Pausa, Desaceleração, Força e Retardo;
- 22. Led's de sinalização (P.LED) que auxiliam na programação e informa status operacionais;
- 23. Chave e Led Aprender para programação de controles remoto;

24. Conector serial para atualização do produto (Entrada para módulo programador MB-01 e Cabo Programador JFL);

- 25. Entrada para módulo Ethernet (Entrada para ME-05);
- 26. Memória E2prom utilizada para backup;
- 27. Led's indicadores de fim de curso dos Motores 1 e 2 (aberto ou fechado).
- 28. Entrada para módulo PGM JFL.

# <span id="page-4-2"></span>3 INSTALAÇÃO

Para a correta instalação da Placa de Comando, leia atentamente todo o manual antes de inciar a instalação.

#### <span id="page-4-1"></span>3.1 PRECAUÇÕES

• Evite a interrupção do funcionamento do produto por falta de energia elétrica, utilizando fonte no-break com potência superior à necessidade do movimentador;

- O equipamento deve ser instalado por técnicos especializados e experientes;
- O aparelho possui ajustes, sugere-se que apenas pessoas qualificadas as façam;
- A manutenção só poderá ser feita por pessoas indicadas pela JFL Alarmes.

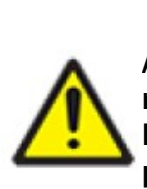

AVISO: Antes de acessar a placa eletrônica, desligue a rede elétrica do equipamento. Este procedimento somente deverá ser realizado por técnicos qualificados.

#### <span id="page-4-0"></span>3.2 LIGAÇÃO DA REDE AC E DO MOTOR

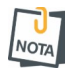

**Jo** Antes de alimentar a placa verifique se a tensão do motor é a MESMA da rede  $N<sub>OTA</sub>$  elétrica (127/220 Vc.a).

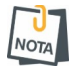

É recomendável o uso de ATERRAMENTO no motor observando as normas vigentes no país.

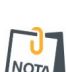

Caso o motor esteja movimentando de forma invertida, inverta os fios ligados nos co-**NOTA** nectores AB e FE.

Antes de ligar o CAPACITOR verifique se a tensão do mesmo está de acordo com o es-**NOTA** pecificado pelo fabricante do motor.

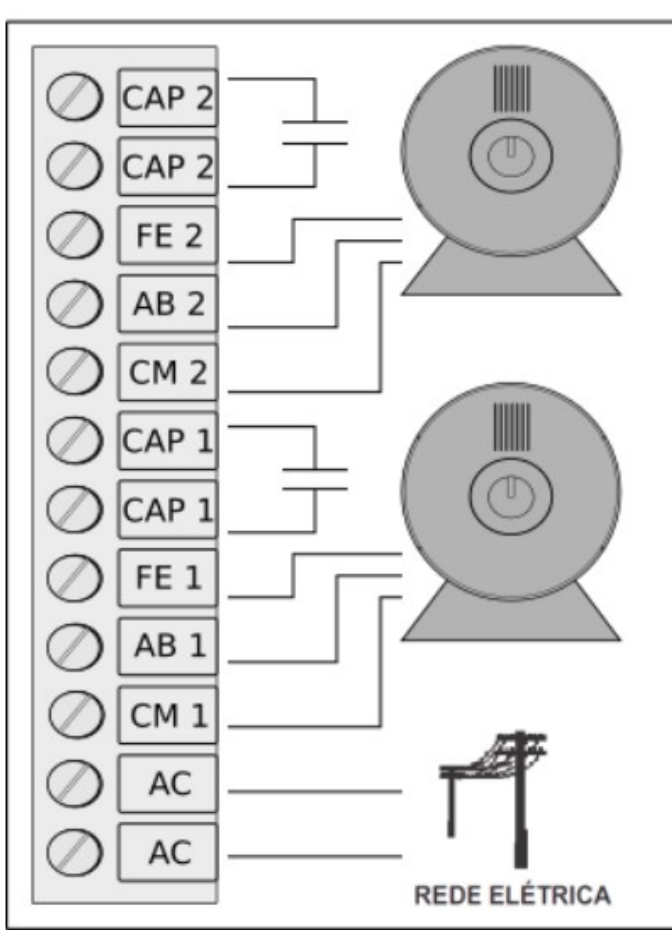

# REDE MONOFÁSICA 127 Vca / 220 Vca

# **CAPACITOR:**

O CAPACITOR A SER UTILIZADO DEPENDERÁ DA ESPECIFICAÇÃO DO MOTOR.

#### **REDE ELÉTRICA:**

**ENTRADA BIVOLT -**100 A 240 Vca - 60Hz

#### **ATERRAMENTO**

RECOMENDADO O USO DE ATERRAMENTO NO MOTOR.

#### **MOTOR PRINCIPAL:**

- CM 1 COMUM
- AB 1 SENTIDO DE ABERTURA
- FE 1 SENTIDO DE FECHAMENTO

### **MOTOR SECUNDÁRIO:**

CM 2 - COMUM

AB 2 - SENTIDO DE ABERTURA

FE 2 - SENTIDO DE FECHAMENTO

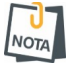

Quando programado retardo:

-O motor 1 acionará primeiro na abertura; -O motor 2 acionará primeiro no fechamento.

# <span id="page-5-0"></span>3.3 FOTOCÉLULA (SENSOR DE BARREIRA)

A Fotocélula tem a finalidade de aplicar a função ANTIESMAGAMENTO, trazendo proteção e segurança.

Ela atua durante o processo de fechamento do movimentador, onde se obstruído a Fotocélula o movimentador é parado e tem seu sentido revertido para abertura.

Para realizar a instalação posicione o receptor e o transmissor a aproximadamente 70 cm do solo. Certifique-se que o receptor e o transmissor estão devidamente alinhados para que funcionem corretamente. A saída da fotocélula deve ser ligada na entrada FTC da Placa de Comando QC-1002 e o comum (CM) no GND. A Placa de Comando permite escolher qual tipo de fotocélula a ser usado, podendo ser do tipo normal aberto (NA) ou normal fechado (NF). A escolha é feita através da programação remota [\(item 4.2.13\)](#page-21-1).

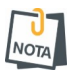

A instalação da Fotocélula (Sensor de barreira)é OBRIGATÓRIA conforme orientação do **INMETRO.**<br>INMETRO.

ිරී Padrão de fábrica Normalmente Aberta.

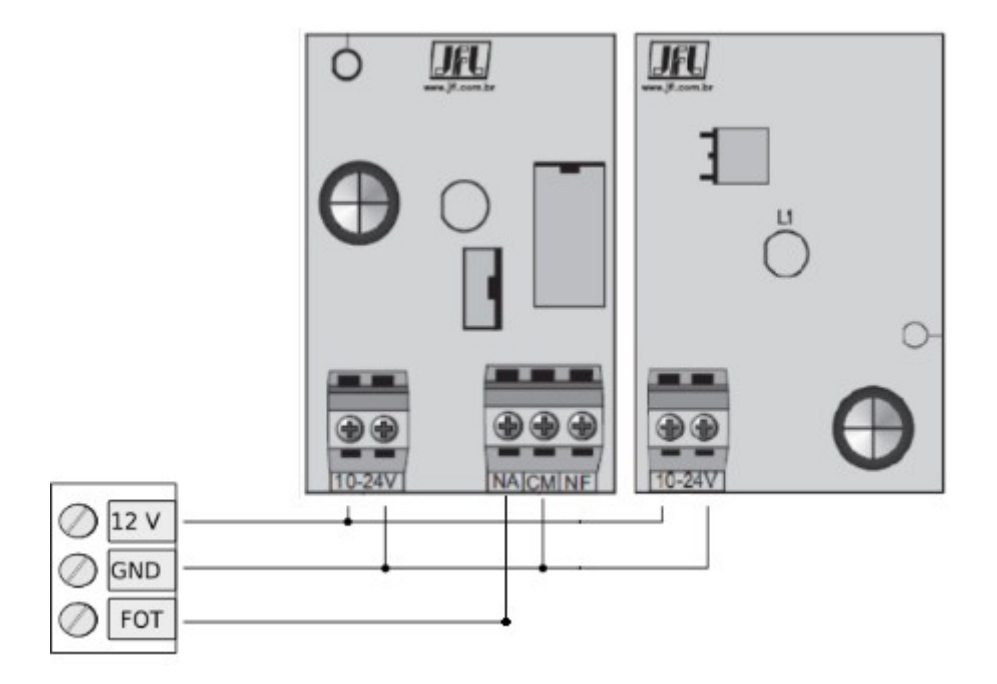

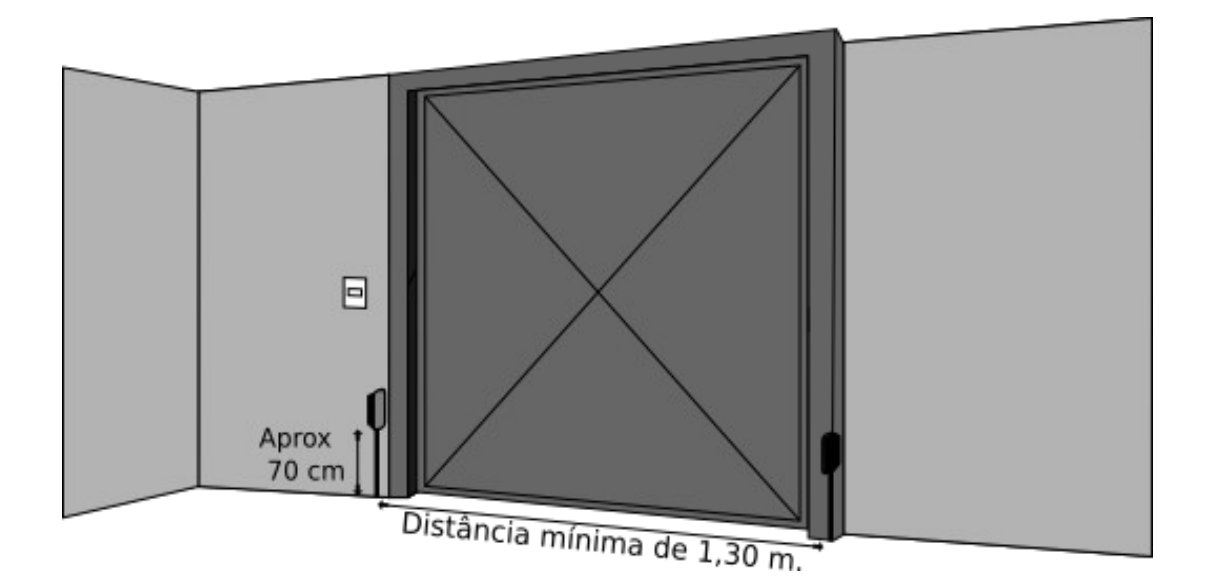

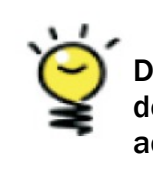

# ATENÇÃO:

De acordo com normas vigentes recomenda-se a instalação de fotocélula (sensor de barreira), a fim de evitar possíveis acidentes.

#### <span id="page-7-1"></span>3.4 TIPO DE FIM DE CURSO

A Placa de Comando permite escolher qual tipo de fim de curso a ser usado, podendo ser do tipo normal aberto (NA) ou normal fechado (NF). A escolha é feita através da programação remota [\(item 4.2.12\)](#page-21-2).

#### <span id="page-7-0"></span>3.4.1 INSTALAÇÃO DOS FINS DE CURSO

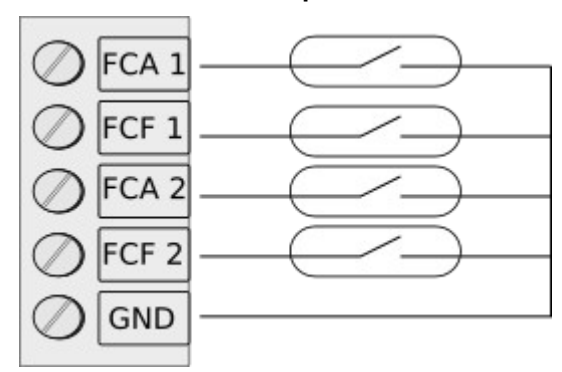

#### Movimentador tipo Pivotante

#### Movimentador tipo Basculante

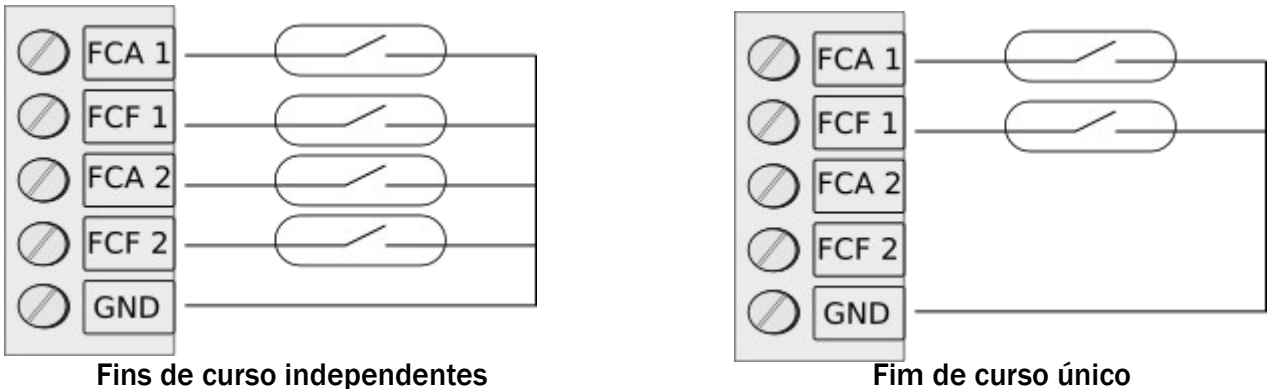

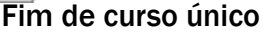

FCA 1 e FCA 2 – Entrada para fins de curso de abertura. FCF 1 e FCF 2 – Entrada para fins de curso de fechamento.

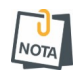

NOTA

Os Led's fins de curso fechado (FCF 1 e FCF 2) e fins de curso aberto (FCA 1 e FCA 2) indicam as condições dos fins de curso, ou seja, FCF 2 aceso indica movimentador 2 fechado e FCA 2 aceso indica movimentador 2 aberto. Isso vale também para os fins de curso do movimentador 1 (FCF 1 e FCA 1).

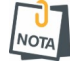

Fim de curso programado como NA (normalmente aberto).

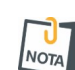

Quando configurado a Placa de Comando QC-1002 para movimentadores do tipo Basculante pode-se optar pela utilização de ambos os fins de curso, onde cada movimentador tratará de forma independente a leitura de seu fim de curso ou somente pelo fim de curso do movimentador Principal, onde ambos os movimentadores utilizaram apenas a leitura do fim de curso 1 (FCA 1 e FCF 1) para balizar os processos de fechamento e abertura.

A opção de fim de curso único é habilitável através do aplicativo Programador JFL e possui padrão de fábrica desabilitado.

#### <span id="page-8-1"></span>3.5 MODOS DE ACIONAMENTO

A Placa de Comando QC-1002 pode ser acionada de 2 formas:

1. Usuário:

Através de acionamentos realizados por controle remoto, botoeira ou aplicativo Active Mobile V4, que podem operar para abrir ou fechar o portão;

2. Automática:

Se configurado o tempo de Pausa e o movimentador se encontrar totalmente aberto ou esteja parado no meio do percurso de abertura, quando finalizado a contagem do tempo de Pausa definido, o movimentador será fechado automaticamente.

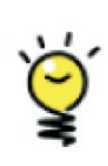

ATENÇÃO: A Placa de Comando QC-1002 é uma placa dupla, ou seja, controla 2 motores simultaneamente. Sendo assim caso esteja com a programação de retardo ativada, acionará o motor 1 primeiro no processo de ABERTURA e o motor 2 primeiro no processo de FECHAMENTO.

#### <span id="page-8-0"></span>3.5.1 FUNCIONAMENTO DO CONTROLE

Após ter o controle cadastrado na Placa de Comando, o mesmo já pode ser utilizado. Cada botão do controle é cadastrado de forma independente, ou seja, cada botão pode ser utilizado em Placas de comando diferentes ou na mesma.

Ao apertar o botão do controle, note que o Led aprender acenderá indicando a recepção de frequência. O controle funciona até 30 metros de distância da Placa QC-1002.

Para abrir ou fechar seu movimentador, pressione o botão correspondente ao movimentador desejado por aproximadamente 1 segundo.

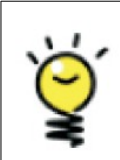

ATENÇÃO: Cuidado para não apertar mais de um botão simultaneamente, sempre realize um processo de cada vez.

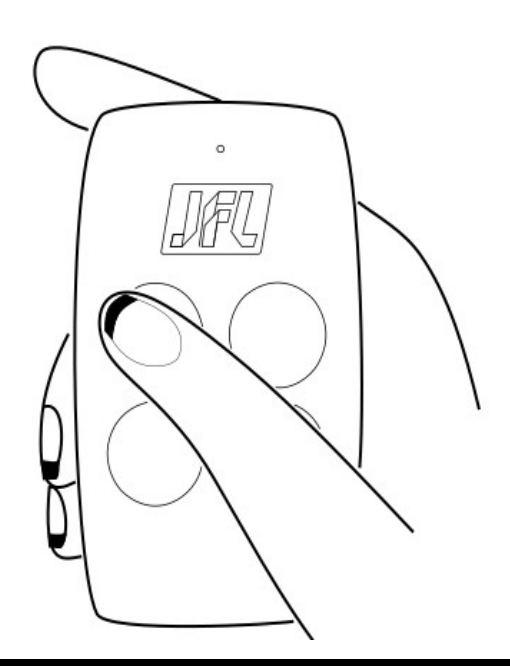

#### <span id="page-9-2"></span>3.5.2 BOTOEIRA

Uma botoeira pode ser usada para abrir e fechar o movimentador de acordo com a figura:

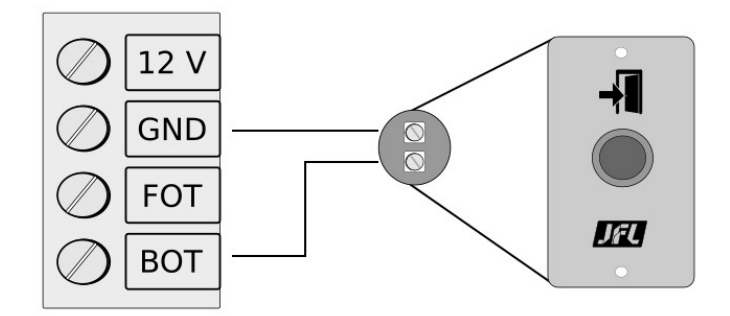

 $\frac{1}{N\text{O}T\Delta}$ Utilize botoeira com contato normalmente aberto.

#### <span id="page-9-1"></span>3.6 PROTEÇÃO DO SISTEMA (TIME OUT)

Esta função tem por finalidade limitar o tempo em que o movimentador ficará acionado no processo de abertura ou fechamento.

Caso o movimentador utilizado não reconheça o FIM de Curso, o motor ficará acionado constantemente o que acarretará em aquecimento do motor, causando possíveis danos. Neste caso a Placa de Comando QC-1002 atua desligando o motor após tempo de 120 segundos, assim protegendo o movimentador de danos ou redução de sua vida útil.

#### <span id="page-9-0"></span>4 MODO DE PROGRAMAÇÃO

Pode ser realizada pelo instalador através do acesso físico a Placa de Comando QC-1002 e/ ou remotamente pelo aplicativo "Programador JFL Mob".

Programação local

- 1. Cadastramento dos transmissores (controles);
- 2. Como apagar os transmissores da memória;
- 3. Aprendizagem de percurso de abertura/fechamento;
- 4. Desaceleração (DESAC);
- 5. Fechamento automático (PAUSA);
- 6. Potência Operacional (FORÇA);
- 7. Retardo (RETAR)
- 8. Fotocélula (NA / NF);
- 9. Reset (percurso, recupera senha, reset de usuários e reset total).

Para programação local a Placa de comando QC-1002 possui um painel de led's para informar o status da programação.

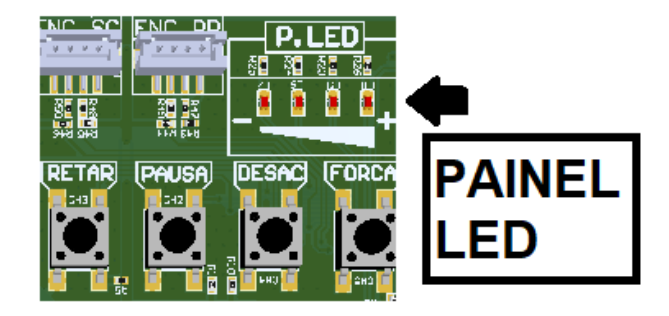

Programação remota

- 1. Visualização de informações da placa de comando;
- 2. Senha para programação;
- 3. Cadastro de usuários;
- 4. Cadastro de controle remoto;
- 5. Configurações de rede;
- 6. Ajuste de data e hora (servidor NTP);
- 7. Configuração de percurso;
- 8. Tempo de abertura/fechamento do percurso;
- 9. Desaceleração;
- 10.Fechamento automático (PAUSA);
- 11.Passa e Fecha;
- 12.Programação de opção retardo (RETAR);
- 13.Programação de Rampa de partida;
- 14.Programação da potência do motor (Força);
- 15.Opção de Parada;
- 16.Opção de fim de curso (NA ou NF);
- 17. Opção de fotocélula (NA ou NF);
- 18.Programação de módulo PGM;
- 19.Programação de Relé Auxiliar;
- 20.Programação de Freio Eletrônico na abertura e fechamento;
- <span id="page-10-1"></span>21.Programação de tipo de motor (basculante, deslizante ou pivotante).

#### 4.1 PROGRAMAÇÃO LOCAL

Programações que podem ser realizadas diretamente na placa de comando QC-1002.

#### <span id="page-10-0"></span>4.1.1 CADASTRAMENTO DOS TRANSMISSORES (CONTROLES)

A Placa de Comando permite cadastrar até 255 controles (RLG e/ou JFL). Para efetuar o cadastramento deve-se ligar a rede elétrica do equipamento, obedecendo às instruções de segurança e:

- 1. Mantenha pressionada uma das teclas do controle remoto (este processo é indicado para impedir que dispositivos que trabalhem em mesma frequência e codificação sejam cadastrados de forma indevida durante o processo);
- 2. Pressione e solte a tecla APRENDER na Placa (Led Aprender acende por 2 segundos indicando a gravação).

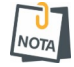

Controles remotos usados podem ser HOPPING CODE (JFL ou código aberto) ou ROL-LING CODE na frequência de 433.92 MHz. Assim se tornando compatível com controles disponíveis no mercado, desde que operem nestas especificações.

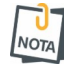

Não é possível gravar mais controles quando a capacidade máxima (255) for atingida. Neste momento ao se buscar cadastrar um novo controle o Led Aprender se acenderá por 2 segundos, porém o controle não acionará a Placa de Comando.

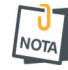

Quando usado esse processo de gravação (via tecla APRENDER), os controles serão cadastrados sempre como usuário 255. Caso seja necessário processo de cadastro para identificação de usuários realize o processo através de aplicativo Programador JFL Mob [\(item 4.2.2\)](#page-19-1).

<span id="page-11-2"></span>A Placa de Comando permite apagar todos os transmissores cadastrados em sua memória. Para isso siga os passos:

- 1. Pressione a tecla "APRENDER", neste momento o Led APRENDER acenderá;
- 2. Mantenha a tecla "APRENDER" pressionada por 7 segundos;
- 3. Ao final do processo o Led APRENDER se apagará.

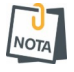

Caso a tecla "APRENDER" seja liberada antes dos 7 segundos, o procedimento será interrompido, mantendo os controles na memória.

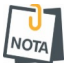

Este processo apaga todos os controles existentes. Caso seja necessário a exclusão de usuários específicos deve-se utilizar aplicativo Programador JFL Mob [\(item 4.2.2\)](#page-19-1).

#### <span id="page-11-1"></span>4.1.3 PERCURSO

A Placa de Comando QC-1002 oferece aprendizado de 2 percursos, abertura e fechamento, assim possibilitando adaptação e melhor instalação em diferentes ambientes. Ela aprende o percurso automaticamente durante o primeiro ciclo completo. Para o aprender novo percurso siga os passos abaixo:

- 1. Pressione as teclas < PAUSA > e < FORÇA > simultaneamente até Led´s L8 e L9 apagar (aproximadamente 7 segundos);
- 2. Com o portão fechado ou aberto, execute um ciclo completo para aprender novo percurso.

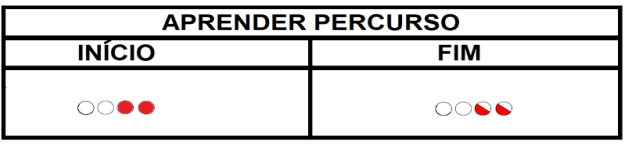

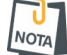

Durante processo se realizado a obstrução da Fotocélula durante fechamento do movimentador, por questões de segurança, o processo será interrompido e o movimentador terá seu sentido revertido para abertura. O processo não será bem-sucedido, sendo obrigatoriamente necessário repeti-lo para o aprendizado do percurso.

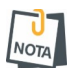

Caso seja realizado alterações no peso do portão do automatizado é obrigatório novo aprendizado de percurso.

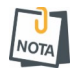

Caso no aprendizado do percurso o portão não execute um ciclo completo (abertura e fechamento ou vice-versa) NÃO será registrado este novo percurso.

#### <span id="page-11-0"></span>4.1.4 DESACELERAÇÃO

Esta função tem como característica ajustar a potência pulsativa e tempo da desaceleração do movimentador na abertura e fechamento, assim realizando um processo mais suave e sem gerar impactos.

Este ajuste deve ser realizado com o movimentador parado, totalmente aberto ou fechado, através da tecla < DESAC >.

Para programar basta seguir os seguintes passos:

- 1. Pressione a tecla < DESAC >;
- 2. Os Led's do PAINEL LED vão piscar (início de programação);
- 3. Verifique os Led's para o identificar qual a programação existente;
- 4. Caso queira alterá-la pressione a tecla < DESAC > pausadamente até o valor desejado;
- 5. Aguarde 2 segundos sem pressionar a tecla < DESAC >;
- 6. Os Led's do PAINEL LED piscarão (fim de programação).

O status funciona sempre na ordem crescente circular.

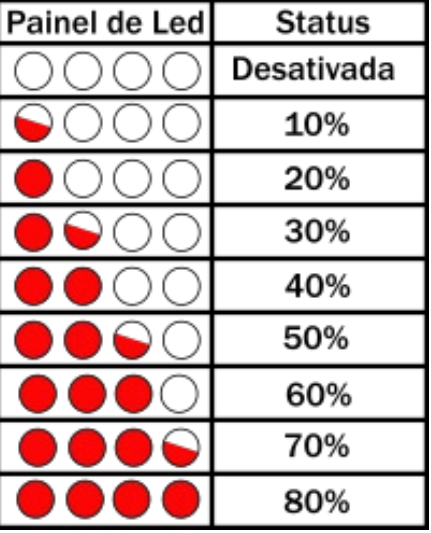

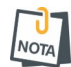

Caso queira alterar o tempo de início da desaceleração para valores diferentes dos disponibilizados, basta pressionar a tecla < DESAC > durante o processo de abertura ou fechamento. Desta forma a desaceleração será aplicada a partir do ponto que foi pressionado a tecla < DESAC >.

Potência pulsativa consiste em um método de operação em que a energia (potência RMS) é transferida ao motor de forma modulada.

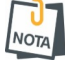

NOTA

Ao se realizar esta configuração você está definindo qual a potência a ser aplicada na desaceleração (%) e o espaço de tempo em que ela será aplicada (seg).

#### <span id="page-12-0"></span>4.1.5 FECHAMENTO AUTOMÁTICO (PAUSA)

A Placa de Comando possui o modo de fechamento automático onde se pode ajusta o tempo que o movimentador permanecerá aberto, isto é, quando acionado o fim de curso de abertura ou até mesmo durante uma parada no meio do percurso de abertura (quando habilitado Modo PARADA), se definido tempo para esta função será realizado o processo de contagem deste tempo e o movimentador será fechado automaticamente quando chegar a zero. Para programar o fechamento automático basta seguir os seguintes passos:

- 1. Pressione a tecla < PAUSA >;
- 2. Os Led's do PAINEL LED vão piscar (início de programação);
- 3. Verifique os Led's para o identificar qual a programação existente;
- 4. Caso queira alterá-la pressione a tecla < PAUSA > pausadamente até o valor desejado;
- 5. Aguarde 2 segundos sem pressionar a tecla < PAUSA >;
- 6. Os Led's do PAINEL LED piscarão piscar (fim de programação).

O status funciona sempre na ordem crescente circular.

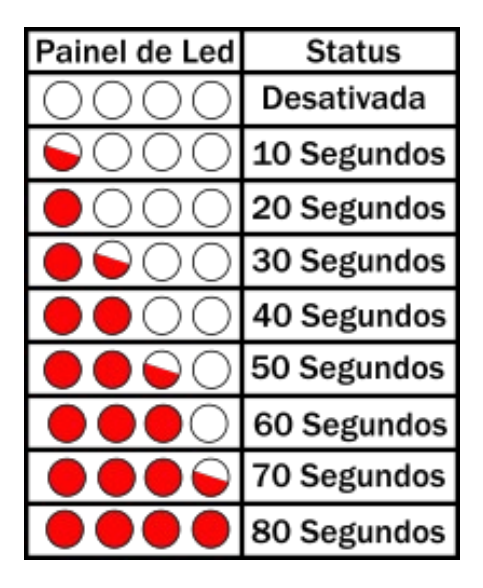

#### <span id="page-13-1"></span>4.1.6 AJUSTE DE POTÊNCIA / EMBREAGEM ELETRÔNICA (FORÇA)

A embreagem eletrônica tem por finalidade regular o torque do motor do movimentador. O ajuste deverá ser feito através da tecla < FORÇA >, de modo a ter um torque suficiente para abrir e fechar o movimentador. Este ajuste também define a força máxima que o portão exercerá sobre algum obstáculo que estiver ao longo do seu percurso. Para programar basta seguir os seguintes passos:

- 1. Pressione a tecla < FORÇA >;
- 2. Os Led's do PAINEL LED vão piscar (início de programação);
- 3. Verifique o PAINEL LED para o identificar qual a programação existente;
- 4. Caso queira alterá-la pressione a tecla < FORÇA > pausadamente até o valor desejado;
- 5. Aguarde 2 segundos sem pressionar a tecla < FORÇA >;
- 6. Os Led's do PAINEL LED vão piscar (fim de programação).

O status funciona sempre na ordem crescente circularmente.

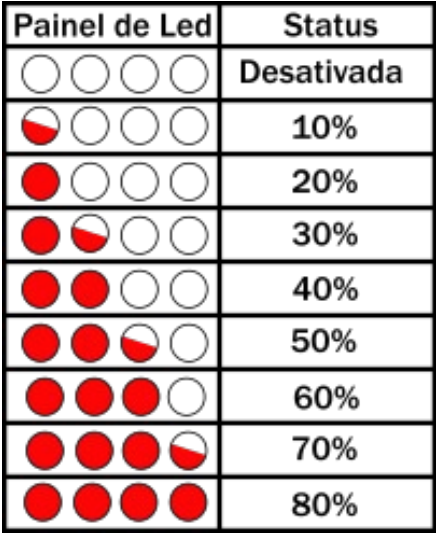

<span id="page-13-0"></span>4.1.7 AJUSTE DE RETARDO (RETAR)

O retardo tem a finalidade de gerar um atraso entre os motores quando acionados, evitando o "encavalamento" das folhas do portão (somente movimentador pivotante). O ajuste deverá ser feito através da tecla < RETAR >, de modo a ter o tempo suficiente para acionar um motor e na sequência o outro. Na abertura o motor 1 será acionado primeiro e no fechamento o motor 2 será acionado primeiro.

Para programar basta seguir os seguintes passos:

- 1. Pressione a tecla < RETAR >;
- 2. Os Led's do PAINEL LED vão piscar (início de programação);
- 3. Verifique o PAINEL LED para o identificar qual a programação existente;
- 4. Caso queira alterá-la pressione a tecla < RETAR > pausadamente até o valor desejado;
- 5. Aguarde 2 segundos sem pressionar a tecla < RETAR >;
- 6. Os Led's do PAINEL LED vão piscar (fim de programação).

O status funciona sempre na ordem crescente circularmente.

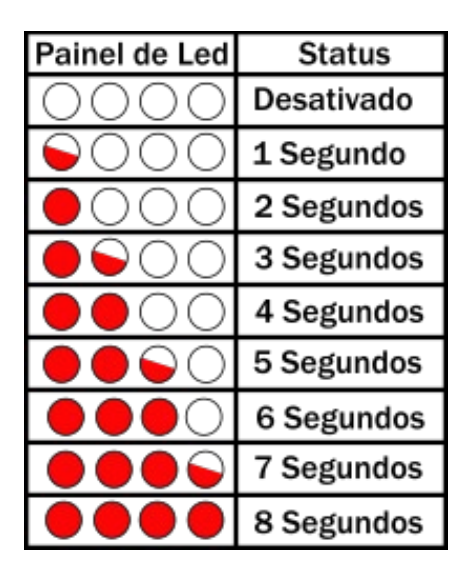

A programação de Retardo epenas se aplica quando selecionado o tipo de movimentador Pivotante ou Deslizante. Não é possível a utilização em movimentadores do tipo Basculante.

#### <span id="page-14-0"></span>4.1.8 FOTOCÉLULA

**NOTA** 

A Placa de Comando QC-1002 pode operar com entrada de fotocélula (FOT) normalmente aberta (NA) ou normalmente fechada (NF).

- Led´s L6 e L7 piscando fotocélula configurado com NF;
- Led´s L6 e L7 apagados fotocélula configurado com NA.

Para alterar a entrada de fotocélula (NA/NF) siga os passos abaixo:

- 1. Pressione as teclas < DESAC > e < FORÇA > simultaneamente para alterar a programação da entrada fotocélula (aproximadamente 7 segundos);
- 2. Led's L6 e L7 irão indicar a programação.

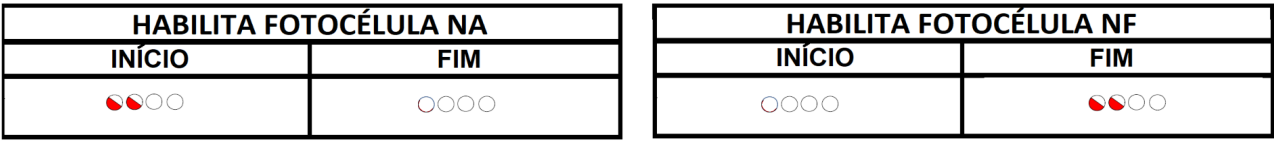

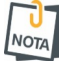

Durante o processo de alteração do tipo de Fotocélula (NA/NF), se houver desistência o painel de Led's piscará indicando que o processo foi interrompido, mantendo a configuração.

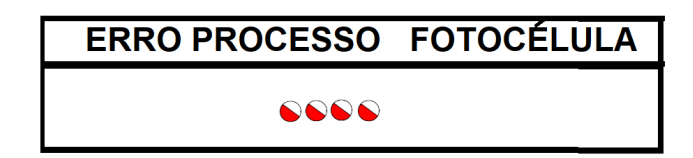

#### <span id="page-15-0"></span>4.1.9 RESET

Este procedimento visa recuperar a senha do instalador, apagar os usuários APP (Active Mobile V4) ou restaura toda programação da Placa de Comando QC-1002, retornando-a ao padrão de fábrica.

Para resetar a senha do instalador siga os passos abaixo:

- 1. Pressione as teclas < PAUSA >, < DESAC > e < FORÇA > simultaneamente (aproximadamente 5 segundos);
- 2. Os Led's L6 e L7 piscam indicando reset da senha do instalador;

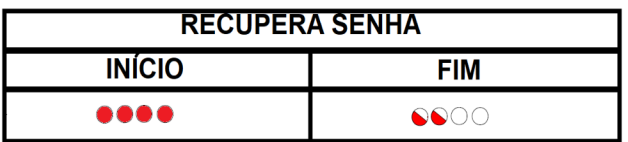

Para resetar os usuários APP siga os passos abaixo:

- 1. Pressione as teclas < PAUSA >, < DESAC > e < FORÇA > simultaneamente (aproximadamente 10 segundos);
- 2. Os Led's L8 e L9 acendem indicando reset dos usuários de App;

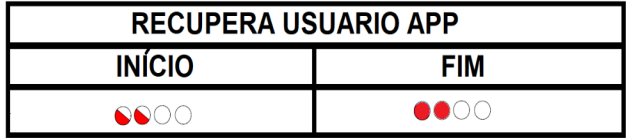

Para reset geral e voltar as programações de fábrica siga os passos abaixo:

- 1. Pressione as teclas < PAUSA >, < DESAC > e < FORÇA > simultaneamente (aproximadamente 15 segundos);
- 2. Led's L6, L7, L8 e L9 acendem indicando reset geral;

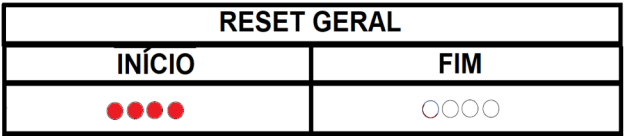

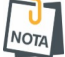

O Reset Geral não apaga os controles Remotos.

As operações utilizando as teclas só tem efeito se concluída integramente.

### <span id="page-16-0"></span>4.2 PROGRAMAÇÕES REMOTA

Programações que podem ser realizadas pelo Programador JFL Mob, quanto conectado a Placa de Comando QC-1002, utilizando o cabo programador JFL, módulo Bluetooth MB-01 ou acesso via nuvem pelo módulo Ethernet ME-05 WB.

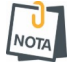

 Para esta funcionalidade via cabo programador JFL é necessário possuir um adaptador Micro USB OTG ou USB C OTC. Não fornecidos pela JFL.

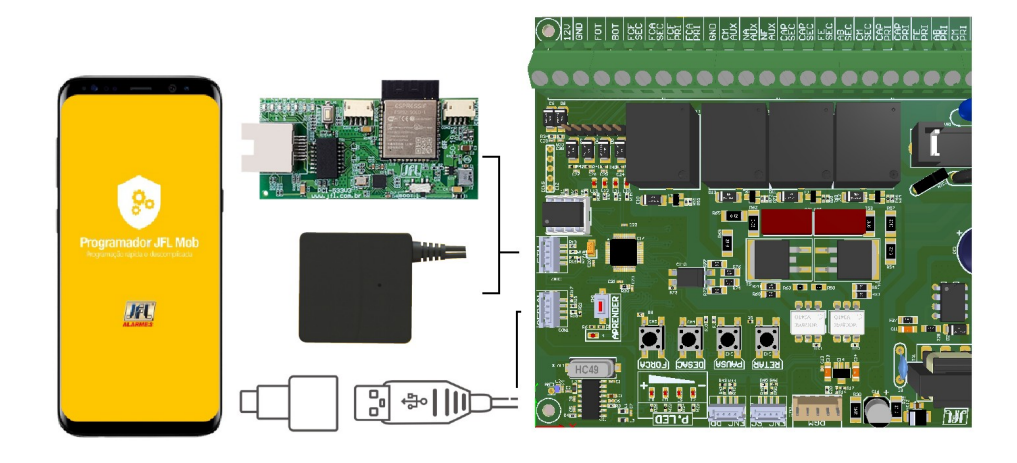

Conexão do modulo ME-05 WB na placa de comando.

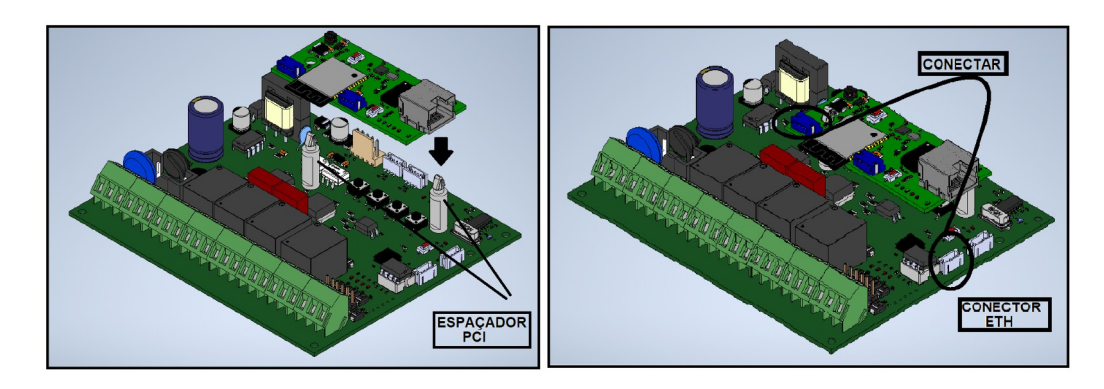

Para acessar a Placa de comando QC-1002 e realizar as programações siga os seguintes passos:

- 1. Baixe o aplicativo programador JFL Mob na loja de aplicativos do seu telefone celular;
- 2. Abra o aplicativo Programador JFL Mob e realize a criação de uma conta para login;
- 3. Clique em mais (+) para adicionar um novo local;

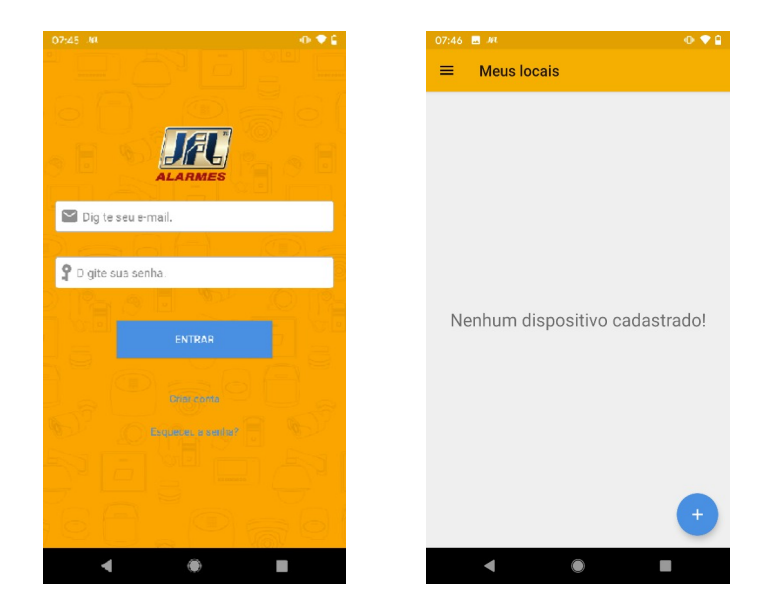

4. Selecione a Placa de comando QC-1002 no campo modelo, defina nome para o local, selecione o meio de comunicação, preencha o campo senha, salve a se quiser e toque em concluir.

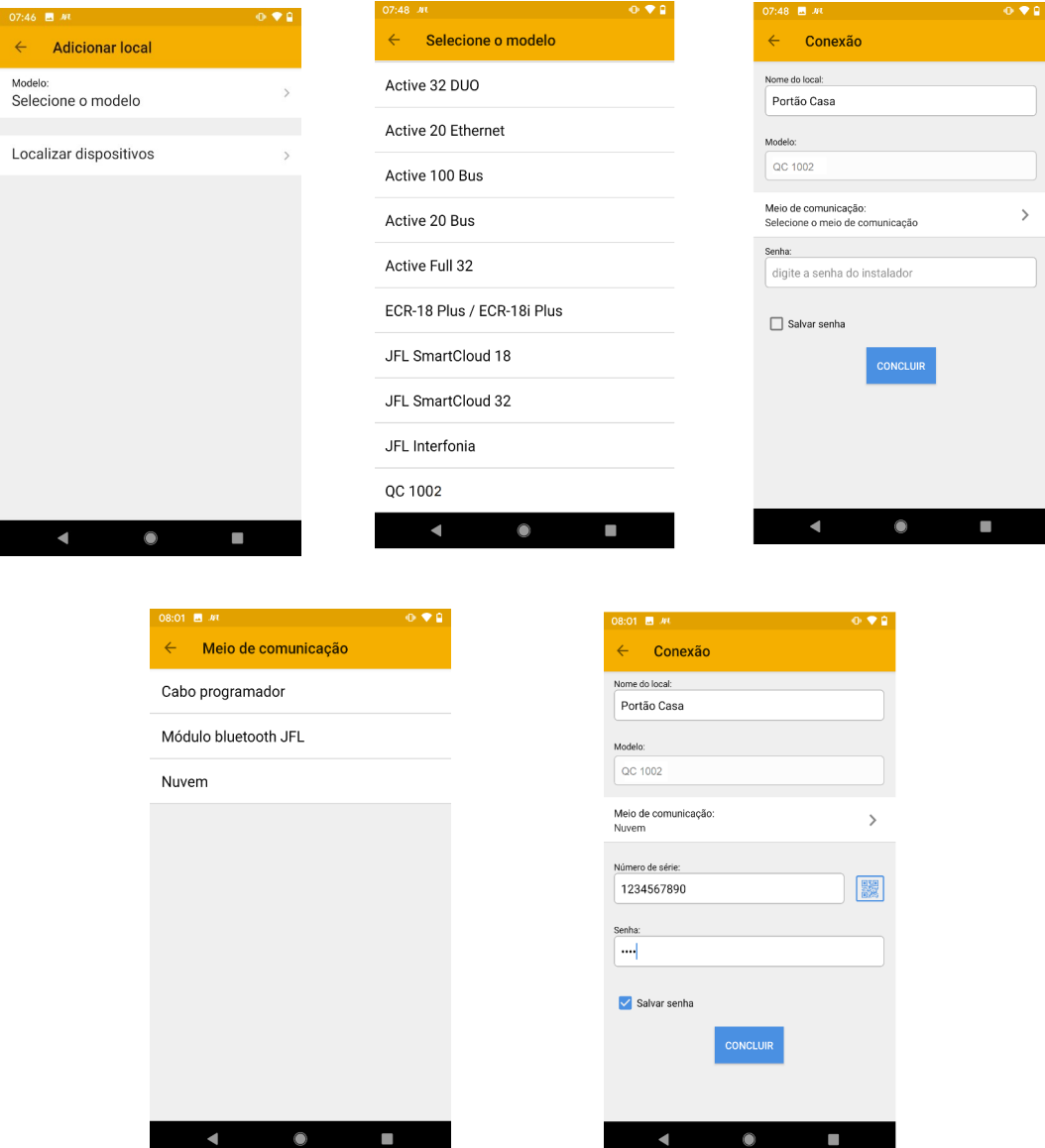

5. Depois de cadastrar o local, clique em conectar. Caso a conexão esteja ocorrendo através de cabo Programador JFL ou Nuvem, ela será estabelecida e o programador baixará a programação.

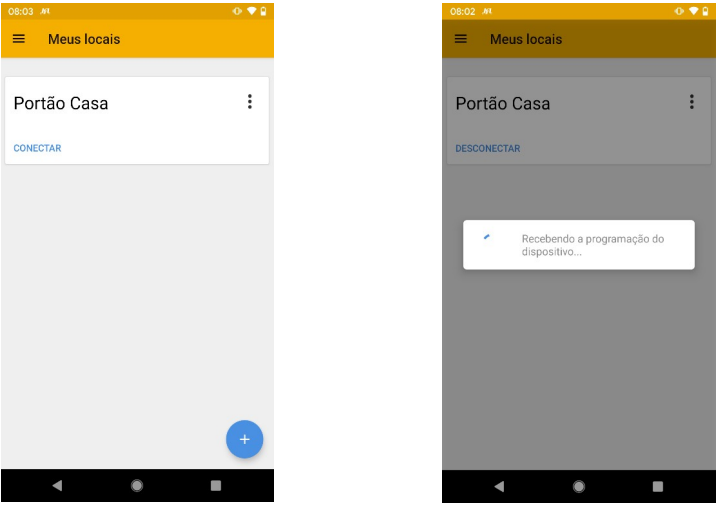

6. Caso a programação esteja ocorrendo através de conexão Bluetooth, o aplicativo escaneará os dispositivos disponíveis em seu raio de comunicação e os listará. Selecione a Placa de comando QC-1002 a ser conectada através de seu número de série (quando utilizado módulo ME-05 WB) ou através do número identificador do módulo Bluetooth (quando utilizado módulo MB-01). A conexão será estabelecida e o programador baixará a programação.

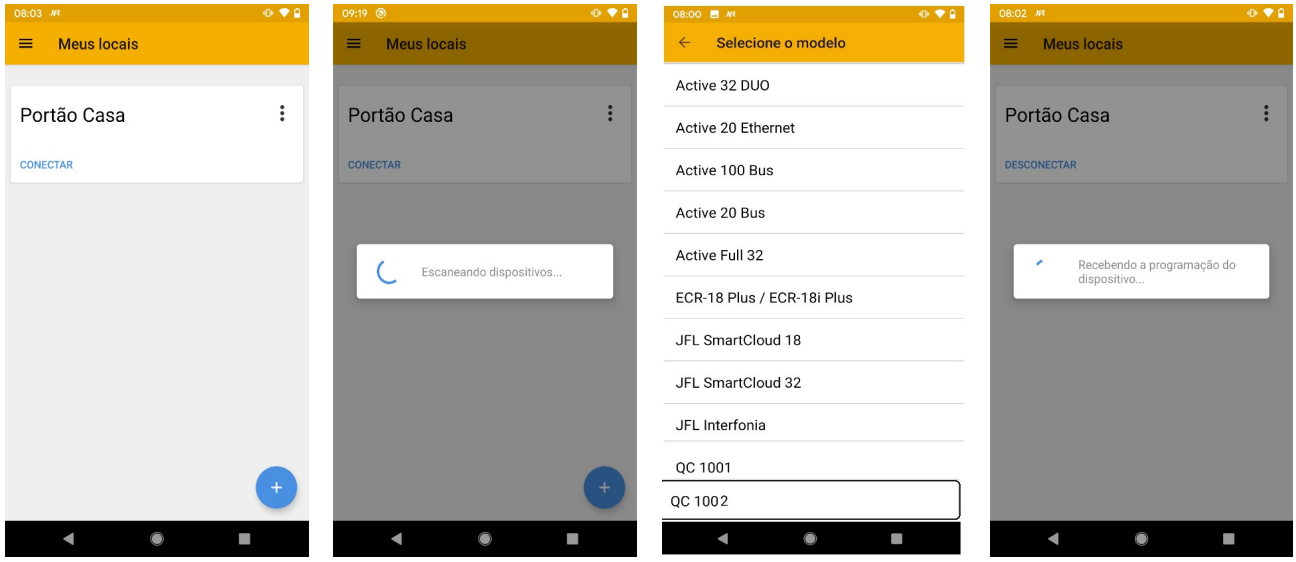

7. Navegue pelas guias de programação preenchendo os campos a serem configurados e clique no botão enviar para realizar a configuração.

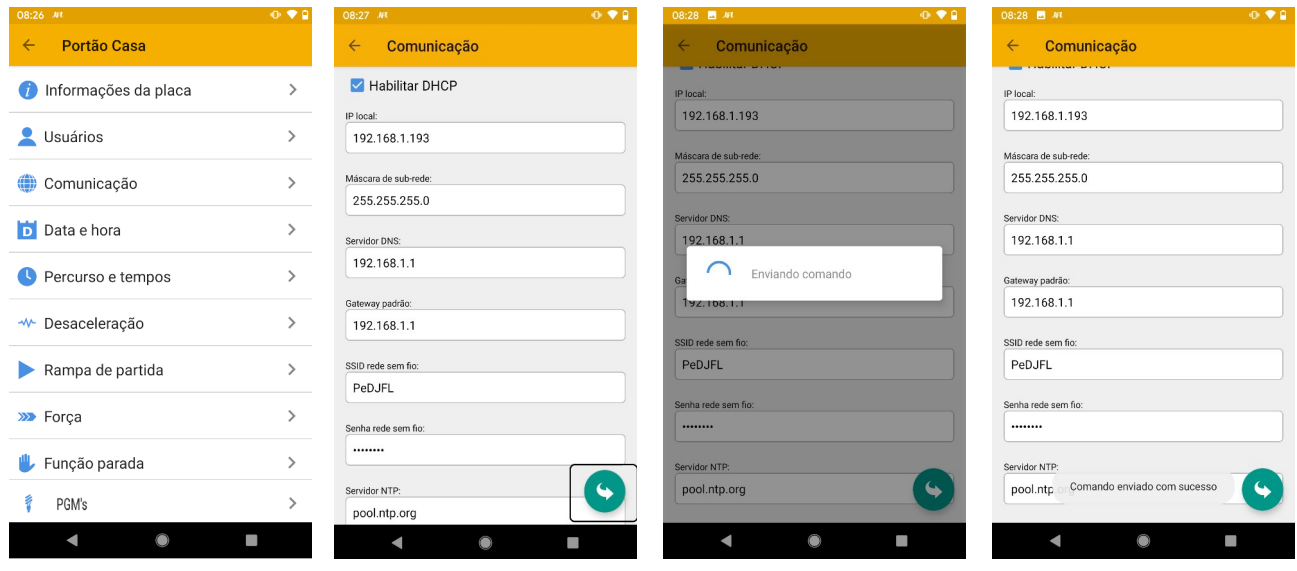

#### <span id="page-19-2"></span>4.2.1 SENHA DE PROGRAMAÇÃO

É utilizada para acessar a programação através do programador JFL Mob. Para acessar a programação é necessário a senha de instalador. A placa de Comando sai de fábrica sem senha de instalador. No primeiro acesso pelo aplicativo programador JFL Mob, a senha de instalador que for digitada é aprendida pela placa de comando. A placa de comando bloqueia o uso de senhas fracas. Então as senhas 1234, 5678, 1111, 2222, …, 9999 não podem ser usadas. Nos próximos acessos, a mesma senha que foi usada pela primeira vez deve ser utilizada. A programação pode ser acessada pelos meios a seguir:

- Aplicativo programador via Bluetooth®.
- Aplicativo programador via Nuvem.
- Aplicativo programado via cabo USB JFL.

Programação de fábrica: Sem senha (Utilizar a senha do primeiro acesso).

#### <span id="page-19-1"></span>4.2.2 USUÁRIOS

Define o cadastro dos controles remotos (até 255 controles). Assim poderão ser cadastrados, apagados e nomeados de forma individual ou grupos, possibilitando identificar os usuários.

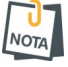

Os controles remotos gravados via tecla APRENDER na Placa de Comando estarão vinculados ao usuário 255.

#### <span id="page-19-0"></span>4.2.3 TEMPO DE ABERTURA

Define o tempo de abertura programado em segundos. Esta programação é executada automaticamente durante o processo de aprendizado de percurso. Sendo o máximo de 120 segundos.

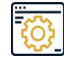

Programação de fábrica: 0.

<span id="page-20-4"></span>Define o tempo de fechamento programado em segundos. Esta programação é executada automaticamente durante o processo de aprendizado de percurso. Sendo o máximo de 120 segundos.

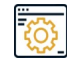

<span id="page-20-3"></span>Programação de fábrica: 0.

4.2.5 RETARDO

Define o tempo de retardo entre o acionamento do motor 1 e o 2.

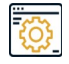

Programação de fábrica: 0.

<span id="page-20-2"></span>4.2.6 TEMPO DE DESACELERAÇÃO NA ABERTURA

Define o tempo em que inicializará o processo de desaceleração durante a abertura. Deve-se considerar a ação de desaceleração como sendo o tempo de abertura menos esse tempo. Sendo o máximo de 120 segundos.

Ex.: Percurso de abertura aprendido possui 10 segundos e se defini tempo de desaceleração de abertura de 2 segundos. Isso quer dizer que o portão operará por 8 segundos e nos 2 segundos finais aplicará a desaceleração.

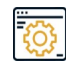

Programação de fábrica: 1 segundo antes do fim de curso.

#### <span id="page-20-1"></span>4.2.7 TEMPO DE DESACELERAÇÃO NO FECHAMENTO

Define o tempo em inicializará o processo de desaceleração durante o fechamento. Deve-se considerar a ação de desaceleração como sendo o tempo de fechamento menos esse tempo. Sendo o máximo de 120 segundos.

Ex.: Percurso de fechamento aprendido possui 10 segundos e se defini tempo de desaceleração de fechamento de 2 segundos. Isso quer dizer que o portão ira operar por 8 segundos e nos 2 segundos finais aplicará a desaceleração.

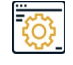

<span id="page-20-0"></span>Programação de fábrica: 1 segundo antes do fim de curso.

#### 4.2.8 DESACELERAÇÃO NA ABERTURA (POTÊNCIA PULSATIVA DE ABERTURA)

Define a potência pulsativa (energia RMS modulada) entregue ao motor no processo de desaceleração durante a abertura. Podendo ser programada como desativada, 10%, 20%, 30%, 40%, 50%, 60%, 70% ou 80% da potência nominal. Essa potência gera uma "suavização" no processo de abertura.

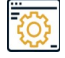

Programação de fábrica: Desaceleração 10%.

<span id="page-21-5"></span>Define a potência pulsativa (energia RMS modulada) entregue ao motor no processo de desaceleração durante o fechamento. Podendo ser programada como desativada, 10%, 20%, 30%, 40%, 50%, 60%, 70% ou 80% da potência nominal. Essa potência gera uma "suavização" no processo de fechamento.

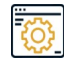

<span id="page-21-4"></span>Programação de fábrica: Desaceleração 10%.

4.2.10 POTÊNCIA OPERACIONAL (FORÇA)

Define a potência enviada ao motor durante o processo de abertura e fechamento do movimentador. Podendo ser programada com 10%, 20%, 30%, 40%, 50%, 70%, 80% e 100%.

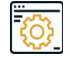

<span id="page-21-3"></span>Programação de fábrica: 100%.

#### 4.2.11 FUNÇÃO PARADA

Essa função define se o automatizador poderá parar ou não durante o processo de abertura ou fechamento, caso receba algum comando (controle remoto (TX) ou entrada de botoeira).

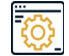

<span id="page-21-2"></span>Programação de fábrica: Habilitada.

#### 4.2.12 FUNÇÃO FIM DE CURSO

Essa função define se as entradas de fim de curso (FCF 1 e 2/FCA 1 e FCA 2) serão detectadas por sensores normalmente abertos (NA) ou por sensores normalmente fechados (NF). E possibilita habilitar a utilização de fim de curso único para movimentadores do tipo Basculante.

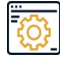

Programação de fábrica: Sensores NA.

<span id="page-21-1"></span>Programação de fábrica: Fim de curso único desabilitado.

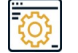

4.2.13 FUNÇÃO TIPO FOTOCÉLULA

Essa função define se a entrada de fotocélula será detectada por sensores normalmente abertos (NA) ou por sensores normalmente fechados (NF).

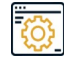

Programação fábrica: Sensores NA.

A alteração da forma de detecção da entrada de fotocélula é de inteira responsa-**NOTA** bilidade do usuário.

#### <span id="page-21-0"></span>4.2.14 PROGRAMAÇÃO SAÍDA AUXILIAR

Essa função define qual a operação que a saída auxiliar, presente na placa, realizará. Podendo ser:

1. Função desativada;

- 2. Função sinaleira;
- 3. Função trava;
- 4. Função luz de cortesia;
- 5. Função de estado do portão;
- 6. Com retenção acesso via App;
- 7. Sem retenção acesso via App;
- 8. Com retenção acionado pela terceira tecla do controle / App;
- 9. Sem retenção acionado pela terceira tecla do controle / App.

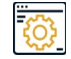

<span id="page-22-2"></span>Programação de fábrica: Função trava (Sem retenção por 2 segundos).

4.2.15 PROGRAMAÇÃO DO MÓDULO PGM

Essa função define se as saídas, existentes no módulo PGM, podem ser:

- 1. Função desabilitada;
- 2. Função sinaleira;
- 3. Função trava;
- 4. Função luz de cortesia;
- 5. Função de estado do portão;
- 6. Com retenção acesso via App;
- 7. Sem retenção acesso via App;
- 8. Com retenção acionado pela terceira tecla do controle / App;
- 9. Sem retenção acionado pela terceira tecla do controle / App.

Programação de fábrica:

- J PGM (1) Função trava;
	- PGM (2) Função sinaleira;
	- PGM (3) Função luz de cortesia;
	- PGM (4) Função de estado do portão.

#### <span id="page-22-1"></span>4.2.16 PROGRAMAÇÃO DO FREIO DE ABERTURA

Esta programação é indicada para movimentadores que possuem "inércia mecânica", ocasionado quando o motor do movimentador é desligado durante o processo de abertura e existe a ocorrência de "arrasto" (portão continua o movimento). Quando programado o Freio a Placa de Comando aplica pulso reverso ao motor do movimentador visando auxiliar a sua parada. Suas opções de programação podem ser:

- 1. Sem freio;
- 2. 10%;
- 3. 20%;
- 4. 30%;
- 5. 40%;
- 6. 50%.

Programação de fábrica: 20%.

<span id="page-22-0"></span>4.2.17 PROGRAMAÇÃO DO FREIO DE FECHAMENTO

Esta programação é indicada para movimentadores que possuem "inércia mecânica", ocasionado quando o motor do movimentador é desligado durante o processo de fechamento e existe a ocorrência de arrasto (portão continua o movimento). Quando programado o Freio a Placa de Comando aplica pulso reverso ao motor do movimentador visando auxiliar a sua parada. Suas opções de programação podem ser:

- 1. Sem freio;
- 2. 10%;
- 3. 20%;
- 4. 30%;
- 5. 40%;
- 6. 50%.

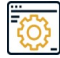

<span id="page-23-3"></span>Programação de fábrica: 20 %.

4.2.18 PROGRAMAÇÃO DO TIPO DE MOVIMENTADOR

Essa programação define qual o tipo de movimentador será utilizado. Pode ser movimentador do tipo Deslizante, Basculante ou Pivotante duplo.

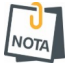

Quando movimentador está programado como basculante o início da desaceleração na abertura é a metade do de fechamento.

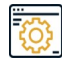

<span id="page-23-2"></span>Programação de fábrica: Movimentador Pivotante duplo.

#### 4.2.19 PROGRAMAÇÃO RAMPA DE INICIALIZAÇÃO

Essa programação define como o movimentador vai iniciar seu movimento de abertura ou fechamento (utilizando uma rampa). Suas opções de programação podem ser:

- 1. Sem rampa;
- 2. Rampa rápida;
- 3. Rampa média;
- 4. Rampa lenta.

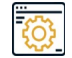

<span id="page-23-1"></span>Programação de fábrica: Sem rampa.

#### 4.2.20 TIPO DE BOTOEIRA

Essa programação define como o movimentador vai perceber a entrada de botoeira(BOT). Suas opções de programação podem ser:

Abre/Fecha; Abre Sempre; Fecha Sempre.

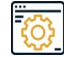

<span id="page-23-0"></span>Programação de fábrica: Abre/Fecha.

Esta função tem como característica realizar o fechamento do movimentador de forma automática assim que a Fotocélula for desobstruída. Esta ação pode ocorrer em 2 situações:

1) Movimentador totalmente aberto.

Quando movimentador se encontra totalmente aberto e a Fotocélula for obstruída, assim que desobstruída é realizado o fechamento automático do movimentador.

2) Movimentador parado no meio do percurso.

Quando movimentador se encontra parado no meio do percurso de abertura e a Fotocélula for obstruída, assim que desobstruída é realizado o fechamento automático do movimentador.

Suas opções de programação podem ser:

- 1. Desabilitada;
- 2. 1 a 10 segundos.

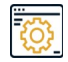

**NOTA** 

Programação de fábrica: Desabilitada.

Esta configuração não implica em nenhuma alteração na função ANTIESMAGAMENTO da Fotocélula, sua característica de proteção e segurança se manterá inalterada.

<span id="page-24-0"></span>4.2.22 MODO DE OPERAÇÃO (FUNÇÃO PARADA)

A Placa de Comando possui dois modos de operação:

#### 1) Modo ABRE-FECHA.

Este modo é indicado para movimentadores do tipo basculante, pois a Placa de Comando opera somente com reversão. Quando desabilitado PARADA, ao receber um acionamento durante processo de abertura ou fechamento o movimentador reverte o seu sentido de operação, ou seja, se o movimentador estiver abrindo e receber um comando durante o seu percurso ele irá parar e reverter o seu sentido, vindo a fechar novamente.

#### 2) Modo PARADA.

Este é indicado para movimentadores do tipo deslizante, pois a Placa de Comando opera com parada, permitindo abertura parcial do portão, parando o mesmo em qualquer ponto do percurso quando estiver abrindo ou fechando. Quando habilitado PARADA, ao receber um acionamento durante processo de abertura ou fechamento o movimentador para e retorna à funcionar somente quando realizado novo acionamento, ou seja, se o movimentador estiver abrindo e receber um comando durante o seu percurso ele irá parar e permanecer neste ponto até que receba novo acionamento, vindo a fechar novamente.

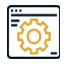

Programação de fábrica: Parada.

Caso função PAUSA estiver habilitada e houver a parada do movimentador no per-**MOTA** curso de abertura, será realizado o fechamento automático após zerar o contador do tempo definido.

### <span id="page-25-1"></span>5 ACESSO VIA APLICATIVO

A Placa de Comando QC-1002 pode ser acessada por aplicativo para operação e para programação, desde que possua o módulo Ethernet JFL (ME-05 WB ou superior). Os tópicos a seguir explicam como obter o acesso à central de alarme pelo aplicativo.

#### <span id="page-25-0"></span>5.1 TUTORIA PARA ACESSO DO MOVIMENTADOR VIA NUVEM

Na Placa de comando QC-1002:

1. Verifique o LED Cloud no módulo ME-05 WB, se ele não estiver aceso indica que a Placa de comando QC-1002 está sem conectividade com a nuvem, então acesse programação e revise as informações de rede;

2. O usuário Mestre utiliza uma senha de sua escolha para acesso à Placa de comando QC-1002. Este usuário possui total controle, podendo realizar as mais diversas operações e gerenciar o atributo dos usuários.

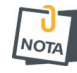

A senha do usuário mestre será a senha de primeiro acesso.

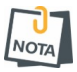

Os outros usuários que conectarem na central devem ter sua permissão concedida pelo usuário mestre.

No aplicativo:

- 1. Baixar o aplicativo da loja e executá-lo;
- 2. Criar uma conta no aplicativo.

#### Como criar uma conta no aplicativo Active Mobile V4

3. Após criar a conta e estar logado, clicar no botão (+). Em seguida colocar o número de série da Placa de comando com 10 dígitos ou ler o QR Code e clique em avança

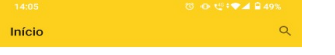

**IFL** Não existe equipamento cadastrado

Utilize o menu para acessar as opções.

dastrados aparece

Os equipamentos ca

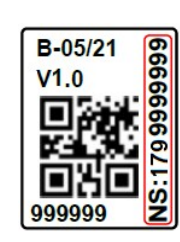

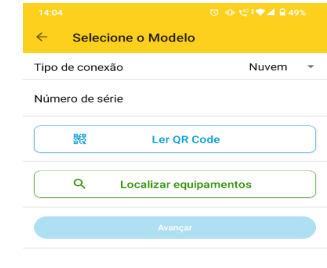

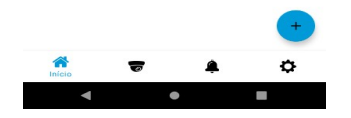

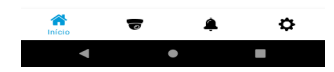

4. Escolher um nome para o local, colocar a senha caso queira salvar ela e clicar em concluir.

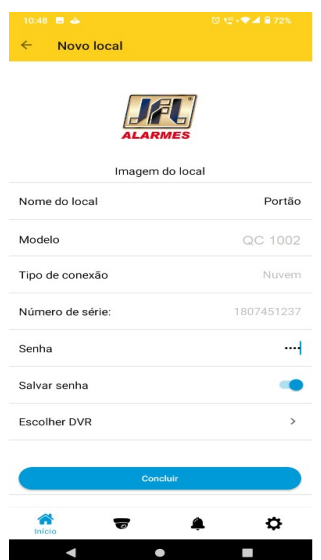

5. Clique em conectar e em seguida será possível realizar processo de abrir, fechar, parar o portão, acionar as saídas PGMs, visualizar câmeras vinculadas ao movimentador, visualizar problemas e gerenciar usuários.

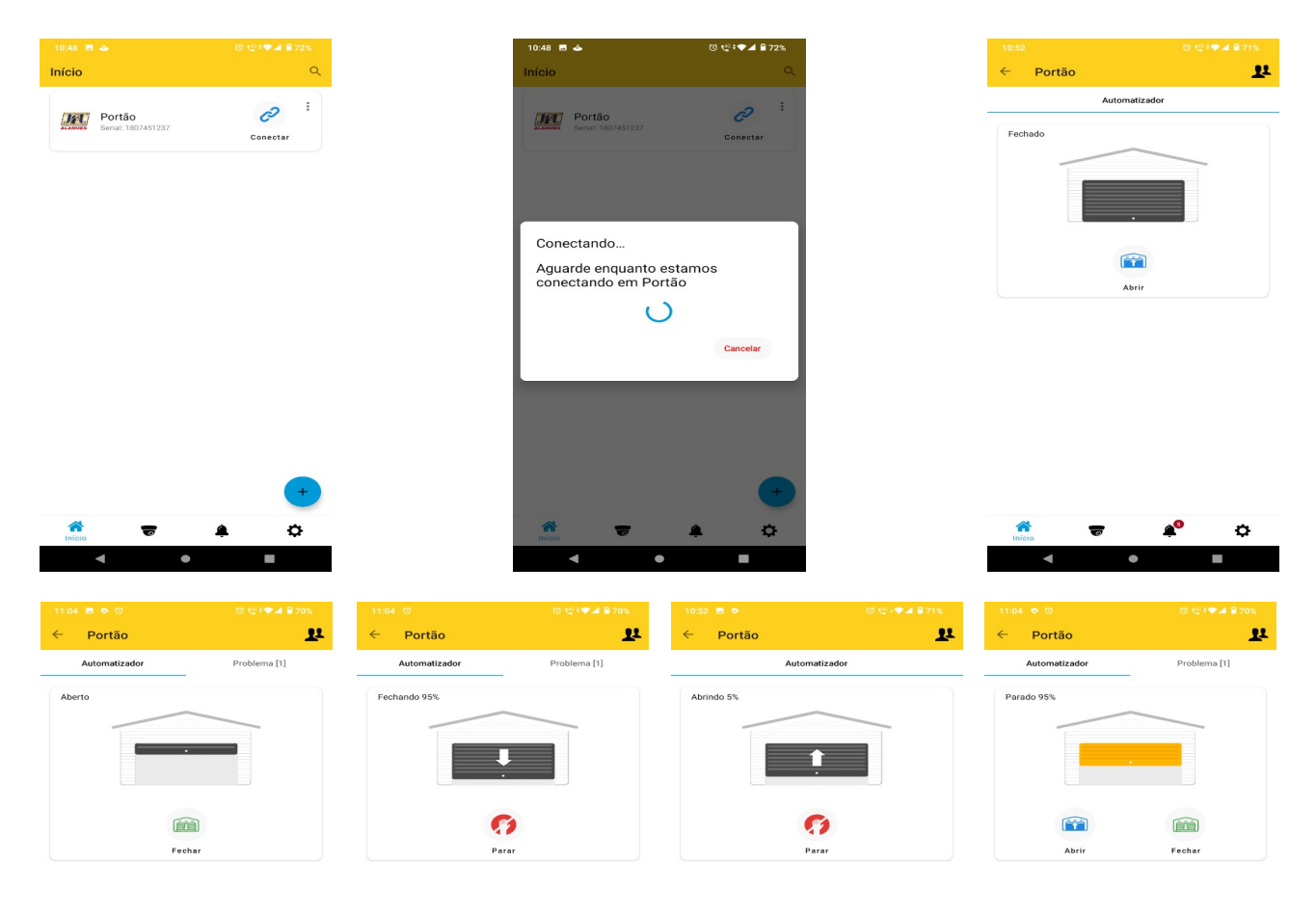

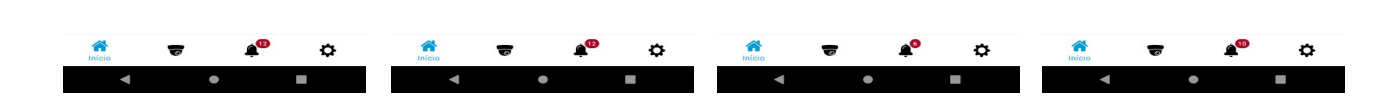

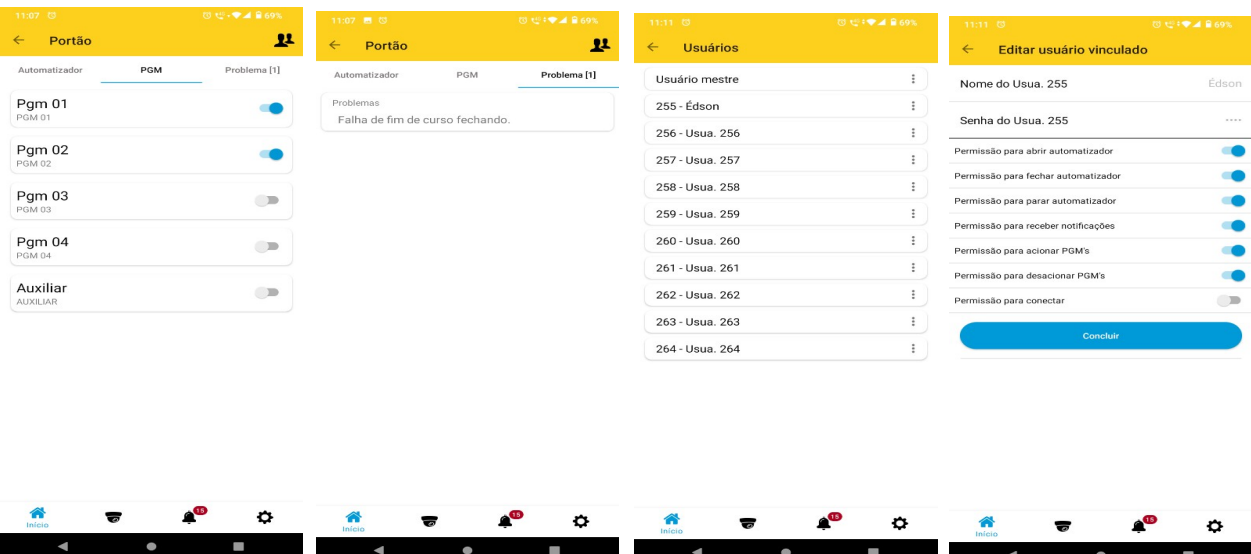

#### <span id="page-27-0"></span>5.2 ENVIO DE NOTIFICAÇÕES PARA O APLICATIVO

Além do acesso ao aplicativo o usuário pode receber notificações. A Placa de Comando QC-1002 sai de fábrica programada para enviar as notificações de:

Portão Aberto; Portão Fechado; Portão Parado; Obstrução de fotocélula; Acionamento de PGM; Problema de Fim de curso.

As notificações que informam processos operacionais de abrir, fechar e parar, são acompanhadas da identificação do usuário e qual o meio de ação, controle remoto, botoeira ou aplicativo.

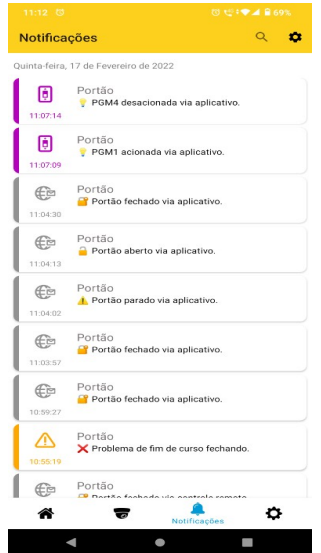

Ao conectar pela primeira vez é enviada uma notificação de boas-vindas. Você pode escolher o som de cada categoria de notificação do aplicativo. É possível escolher sons de sirene de até 30 segundos para os disparos.

Como escolher os sons das notificações no aplicativo

<span id="page-28-1"></span>Depois de ter adicionado um DVR no aplicativo, é possível vincular ele com a Placa de Comando QC-1002 para ter acesso aos seguintes recursos:

• Vincular a câmera do DVR com a operação da Placa de comando. Este recurso permite visualizar as imagens do local no momento da operação.

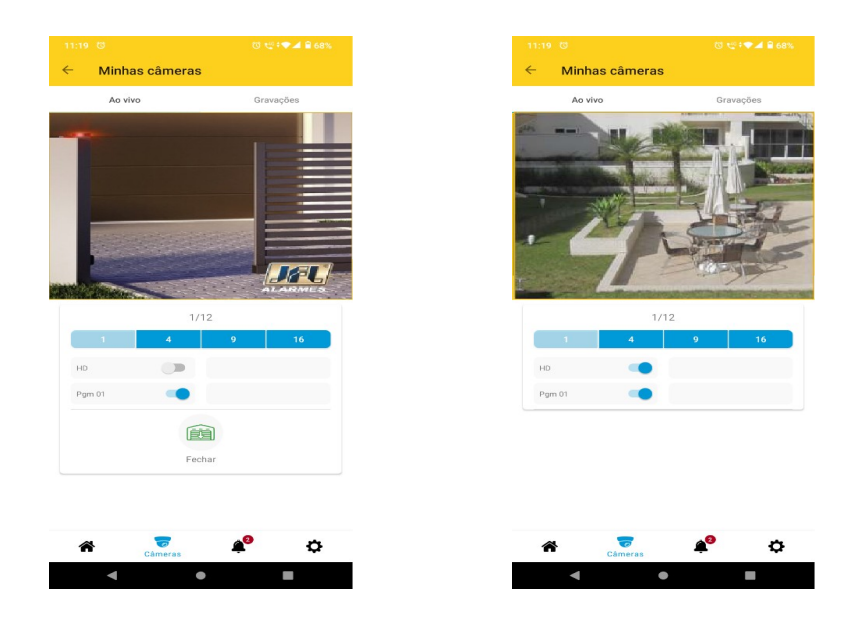

# <span id="page-28-0"></span>6 ATUALIZAÇÃO DE FIRMWARE EM CAMPO

Para atualizar o Firmware da Placa de comando QC-1002 em campo é necessário possuir um computador com o software Bootloader instalado e o cabo programador JFL. Para fazer a atualização, siga os passos abaixo.

1. Conecte o cabo programador JFL no borne SERIAL da Placa de comando;

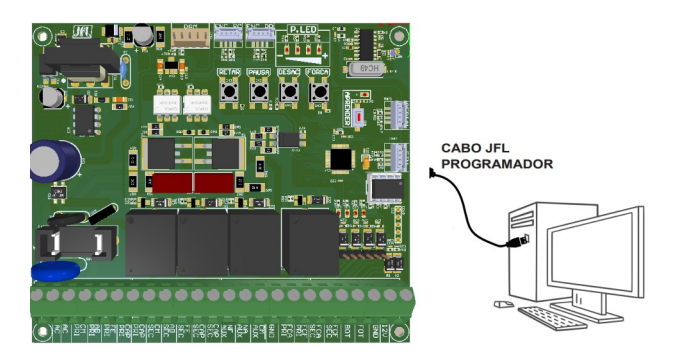

2. Baixe o software Bootloader e o Driver do cabo programador no site www.jfl.com.br e instale no computador.

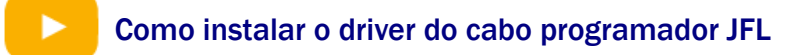

3. Abra o software Bootloader, selecione a porta serial referente ao cabo programador.

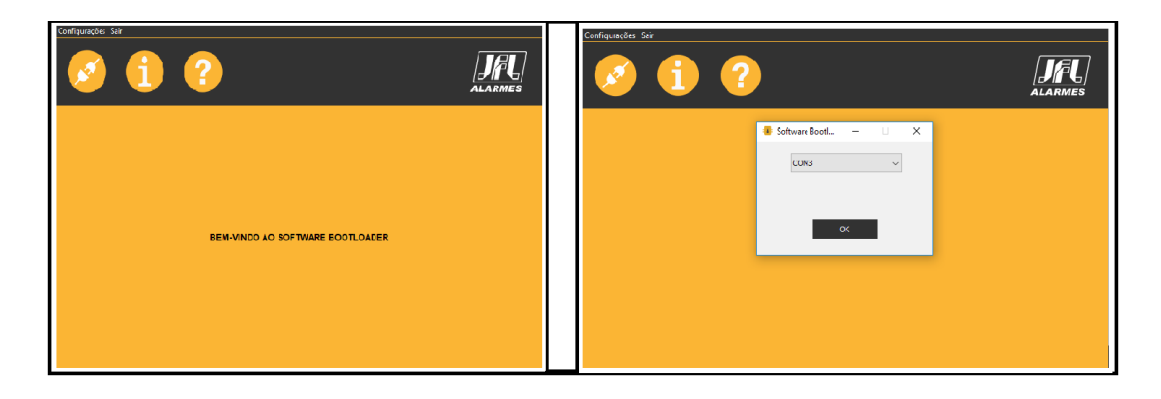

4. Abra o arquivo jfl com o novo Firmware/clicar em comunicar e na sequência em atualizar.

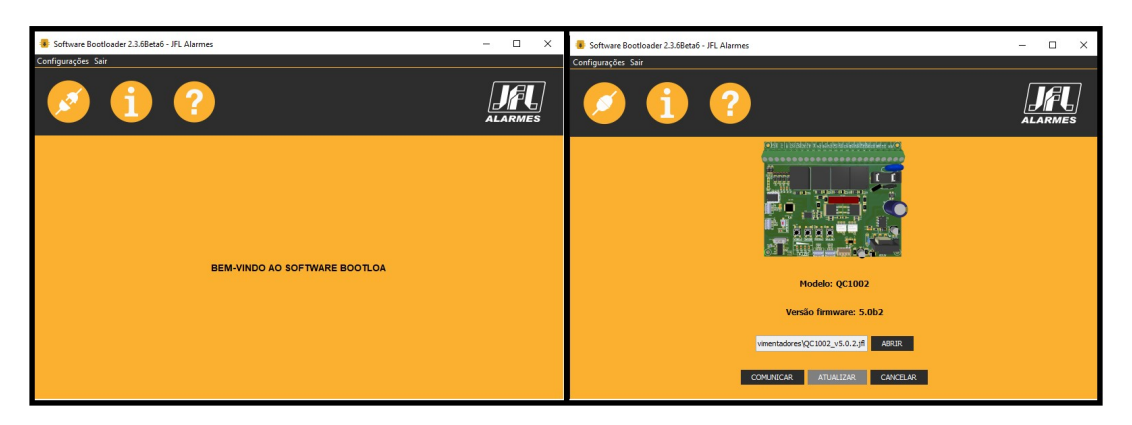

5. Aguarde a atualização.

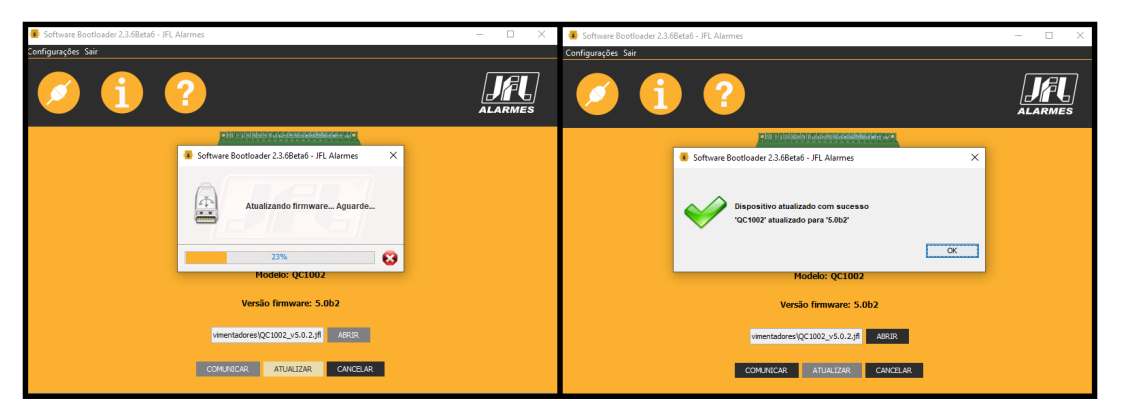

6. Após a atualização a Placa de comando reiniciará automaticamente e após ligar estará pronta para uso.

# <span id="page-29-0"></span>7 MEMÓRIA PARA BACKUP (E2PROM)

Esta memória pode ser utilizada como backup para os controles cadastrados na Placa de Comando. Ela oferece a possibilidade de backup que podem ser:

1) Durante processo de operação.

Após o cadastro dos controles o usuário pode remover a memória E2prom para armazená-la em local de sua escolha, pois a Placa de Comando tem a capacidade de operar utilizando as informações que são armazenadas em sua memória Flash.

2) Transferir memória.

Caso haja a necessidade de substituição da Placa de Comando devido a danos ocasionados por instalações indevidas, fenômenos atmosféricos ou processos de manutenção, basta o usuário inserir a memória E2prom que possui os controles cadastrados na nova Placa de Comando a ser utilizada. Assim que ligado o equipamento a rede elétrica, as informações contidas na memória E2prom serão replicadas, copiadas, para a memória Flash e se tornarão operantes na nova Placa.

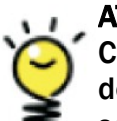

#### ATENÇÃO:

Caso a Placa de Comando a ser utilizada já possua transmissores cadastrados em sua memória Flash, assim que realizado este processo os mesmos serão "sobrescritos" com os transmissores contidos na memória E2prom.

3) Copiar memória.

Caso haja a necessidade do usuário em copiar os controles cadastrados em uma Placa de Comando, basta o usuário inserir uma memória (E2prom) que esteja formatada, ou seja, totalmente limpa a Placa de Comando. Assim que ligado o equipamento a rede elétrica, as informações contidas na memória Flash serão replicadas, copiadas, para a memória (E2prom).

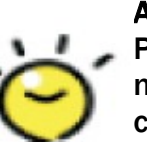

#### ATENÇÃO:

Para realizar a cópia da memória deve-se utilizar memória E2prom formatada, sem nenhuma informação. Caso a memória E2prom utilizada contenha qualquer informação, será realizado procedimento descrito no ponto 2, onde as informações contidas na memória E2prom serão replicadas a memória Flash.

### <span id="page-30-0"></span>8 RECOMENDAÇÕES AO USUÁRIO

A manutenção somente deverá ser feita por um técnico qualificado. Verifique periodicamente a instalação, tais como: cabos, molas e partes que se movam. Verifique se há sinais de des gastes em qualquer parte do produto. Existindo algum problema, chame um técnico qualificado. Qualquer problema por menor que seja, pode causar acidentes.

Mantenha o controle remoto fora do alcance das crianças. Tenha cuidado com o portão em movimento e mantenha as pessoas longes até que o equipamento tenha concluído todo o seu percurso. Para obter uma maior segurança, é obrigatório o uso do conjunto de fotocélulas.

PERIGO: Para uma possível operação de manutenção ou limpeza desconecte o aparelho da alimentação.

ATENÇÃO: Não permita que crianças brinquem com controles remotos. Manter os controles remotos longe das crianças.

ATENÇÃO: Frequentemente examinar a instalação e sinais de desgastes ou danos nos cabos.

RECOMENDAÇÃO: Guarde seu manual para futuras consultas. Caso perca o manual acesse o site: www.jfl.com.br.

# <span id="page-31-1"></span>9 LGPD – LEI GERAL DE PROTEÇÃO DE DADOS

Este equipamento possui dados sensíveis gravados em sua memória como nome dos controles remotos, nomes de usuários, senhas e outras configurações. Estes dados são protegidos por senha contra pessoas não autorizadas. A JFL não possui acesso, não coleta, não utiliza e não faz nenhum tratamento destes dados.

# <span id="page-31-0"></span>10 POLITICA DE ATUALIZAÇÃO DE SOFTWARE

A JFL preocupada com a segurança dos equipamentos, visando minimizar ou corrigir vulnerabilidades, realiza melhorias periódicas nos softwares/firmwares dos equipamentos. Isto ajuda a manter os equipamentos protegidos contra softwares maliciosos, ataques de hackers, roubo de informações confidenciais e eventuais falhas exploradas por pessoas malintencionadas.

A JFL pratica as seguintes políticas nos equipamentos e aplicativos:

• Sempre atualizamos os aplicativos nas lojas das plataformas móveis a fim de mitigar problemas de segurança;

• Informações pessoais e informações sensíveis nos aplicativos são armazenadas de forma criptografadas como sugere a LGPD (lei geral de proteção de dados);

• A JFL disponibiliza atualizações do produto por no mínimo dois anos após o lançamento ou enquanto este produto estiver sendo distribuído ao mercado;

• A JFL disponibiliza um serviço de atendimento ao consumidor (SAC) para esclarecimentos de qualquer dúvida sobre os equipamentos;

• O histórico de atualizações do produto incluindo as vulnerabilidades identificadas, medidas de mitigação e correções de segurança podem ser acessados aqui;

• Se você acreditar que encontrou uma vulnerabilidade de segurança ou privacidade em um produto da JFL, entre em contato com o SAC;

• Para garantir a proteção dos clientes, a JFL não divulga, não discute nem confirma problemas de segurança até que uma investigação seja conduzida e as correções estejam disponíveis;

• É dever do usuário manter sempre o produto e o aplicativo com os seus respectivos softwares/firmwares atualizados. Para isso, a JFL recomenda que contrate uma empresa ou um profissional de segurança autorizado para que possa dar manutenção preventiva no sistema e analisar eventuais melhorias no sistema a fim de aumentar a proteção do usuário;

• Em casos especiais que há uma falha de segurança grave que pode ser explorada por pessoas indevidas ou que faça o equipamento perder a comunicação com os servidores na nuvem, a JFL pode atualizar a versão do equipamento sem o consentimento do usuário.

#### **GARANTIA**

A JFL Equipamentos Eletrônicos Indústria e Comércio Ltda garante este aparelho por um período de 12 meses a partir da data de aquisição, contra defeitos de fabricação que impeçam o funcionamento dentro das características técnicas especificadas do produto. Durante o período de vigência da garantia, a JFL irá reparar (ou trocar, a critério próprio), qualquer componente que apresente defeito, excluindo a bateria que sofre desgaste naturalmente.

Excetuam-se da garantia os defeitos ocorridos por:

- Instalação fora do padrão técnico especificado neste manual;
- Uso inadequado;
- Violação do equipamento;
- Fenômenos atmosféricos e acidentais.

A visita de pessoa técnica a local diverso dependerá de autorização expressa do cliente, que arcará com as despesas decorrentes da viagem, ou o aparelho deverá ser devolvido a empresa vendedora para que seja reparado.

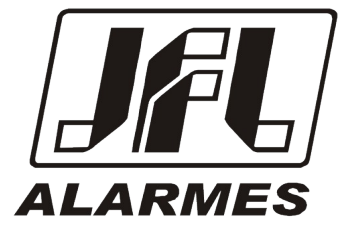

# JFL EQUIPAMENTOS ELETRÔNICOS IND. COM. LTDA

Rua João Mota, 471 - Jardim das Palmeiras CEP 37.540-000 - Santa Rita do Sapucaí / MG

Fone: (35) 3473-3550 / Fax: (35) 3473-3571 [www.jfl.com.br](http://www.jfl.com.br/)

REV: 05 24/11/2023